# **Guía de inicio rápido i3SIXTY S4300**

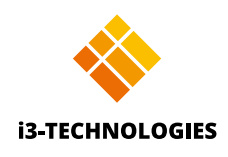

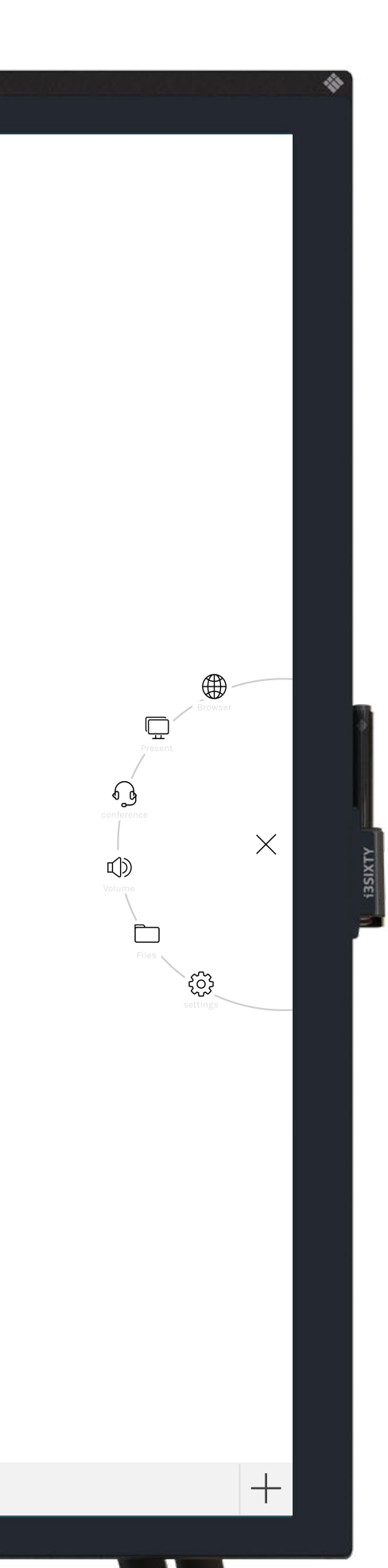

# **PIZARRA**

El i3SIXTY abre la aplicación de pizarra de forma predeterminada para que comience a tomar notas inmediatamente. Acceda a las herramientas de pizarra a través del menú Escriba con el lápiz, borre con los dedos o cambie el comportamiento a través del menú de configuración. Comparta la pizarra a través de correo electrónico, USB o código QR.

# **Anotación**

Con Annotate puede hacer anotaciones en cualquier aplicación que use. Haga anotaciones cuando navegue por Internet o muestre una presentación. Envíe fácilmente sus anotaciones de vuelta a la aplicación de pizarra.

## **Navegador**

### **Presentar**

**Cableado**  $\overline{\bullet}$ Conecte cualquier dispositivo a través de HDMI y USB

#### **Inalámbrico**

**Presente desde** 

Comparta su computadora portátil u otra pantalla de forma inalámbrica en el i3SIXTY usando i3ALLSYNC, nuestro software de presentación inalámbrica independiente del sistema operativo, o utilice el transmisor HDMI i3ALLSYNC plug & play.

#### **Transmite a (Cast to)...**

Comparta su pantalla desde un i3SIXTY a un i3TOUCH\* o i3HUDDLE \*disponible a partir del tercer trimestre de 2019

## **Video conferencia**

Inicie una videoconferencia con solo hacer clic en un botón. Con la aplicación Zoom preinstalada puede unirse a las reuniones **al instante** 

## **Control de volumen**

## **Explorador de archivos**

## **Configuración**

Cambie la configuración general de la pantalla, la configuración de la aplicación o elija qué aplicaciones son visibles o accesibles

Encuentre las instrucciones de uso completas en https://www.i3-technologies.com/en/products/hardware/interactive-solutions/digital-flipchart/